# E<sup>.</sup>KONTOLET för advokater och jurister

E-kontoret håller ordning på dina mallar och snabbar upp arbetet med dokument.

#### Alltid rätt mallar

Har ni problem med att du eller någon kollega arbetar med olika mallar eller olika versioner av mallar?

E-kontoret använder rätt mallkatalog med uppdaterade mallar.

#### Enhetligt, effektivt och enkelt

Skilj på innehåll och mall. Koppla standardtexter till grundmallar. Koppla texter för standardbrev till brevmallen.

Med E-kontoret kan du dessutom använda samma autotexter som dina kollegor.

#### Fördelar för Klartext-användare

E-kontoret blir en förlängning av Klartext in i Word. När du skapar ett nytt dokument från akten visas E-kontorets startfönster för mallar. Där hittar du enkelt rätt mall. Mallen fångar upp uppgifter om klienten och dess motparter och lägger in uppgifterna i dokumentet på rätt ställe. Du har tillgång till klientens adress (och associerade), adress till motpart/ombud (och associerade) och adresser till rättsinstanser för civilrätt, förvaltningsrätt och migrationsärenden. Klartext aktbilagenummer hanteras också förstås.

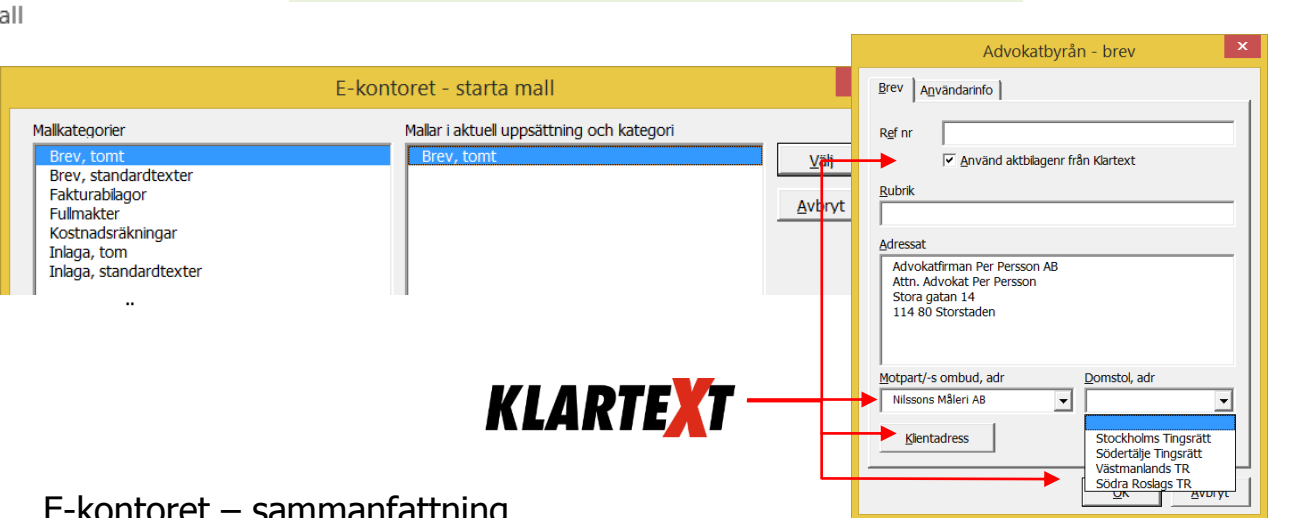

#### E-kontoret – sammanfattning

- E-kontoret är ett komplement till MS Office. Applikationen underlättar hanteringen av mallar och förenklar arbetet med dokument, kalkylblad och presentationer.
- E-kontoret förser alla medarbetare med samma malluppsättning även när bärbara datorer används. Eventuella hanteringsproblem med flera mallkataloger försvinner.
- E-kontoret ger dig stöd med formateringen i Word och frigör tid att ägna dig åt innehållet istället för eventuella tidskrävande utseendedetaljer. Inval av godkända formatmallar ihop med *dokumentkontrollanten* borgar för både enhetlighet och minskad redigeringstid.
- Utöver era egna mallar, kan valda delar av E-kontorets uppsättning med standardmallar användas: rapporter, pärmryggar och pärmregister, kallelse till möte och minnesanteckningar, samt visitkort och outlooksignaturer.

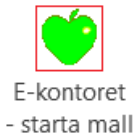

# E-kontoret i Word

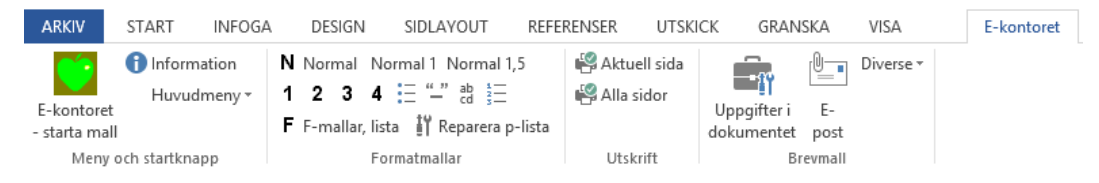

När applikationen är installerad ser du en flik med namnet E-kontoret i Word. På den fliken är E-kontorets funktioner samlade i grupper. Längst till vänster är knappen för start av mallfönstret. Och längst till höger är funktionsgruppen för aktuell mall *– här brevmallen*.

## Spara tid med E-kontoret

E-kontoret förser varje nytt dokument med rätt organisationsuppgifter och personliga uppgifter. *Om någon har flera roller, eller skriver för andra personer, kan denne dra nytta av att E-kontoret tillåter upp till 10 olika uppsättningar personuppgifter per användare. Att välja in när dokument skrivs.*

E-kontorets funktioner förenklar för användaren. Stöd finns för rubriksättning, punktlistor, innehållsförteckningar, inläggning av tabeller, marginaltexter, vattenstämplar, återanvändning av textpartier med mera.

E-kontoret ger er också möjlighet att använda gemensamma autotexter.

### E-kontorets dokumentkontrollant

Du har säkert upplevt dokumentets utseende/formatering ofta påverkas när du kopierar in textpartier från andra dokument. Det skapar ofta merarbete för att återställa utseendet på inklistrade partier. Med mallar anpassade för E-kontoret kan du utnyttja funktionen D*okumentkontrollanten.* Den hjälper dig att ge dokumentet rätt utseende igen efter inklistringen.

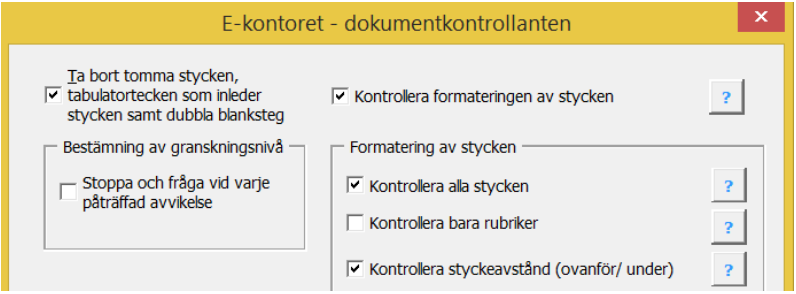

## Koppling till Klartext

Mallar som är anpassade och inlagda i E-kontoret kan hämta olika uppgifter från Klartext. Exempelvis har du tillgång till klientens uppgifter när du skriver ett brev eller en inlaga/yttrande. Målnummer, om sådant finns, uppgifter om motpart och motpartens ombud m. fl. hämtas och läggs in i de standardtexter ni kopplar till mallarna. Klartext aktbilage-nummer hanteras också.

E-kontoret kan också hjälpa till vid skapande av brev för massutskick antingen till klientens associerade eller motparter. Det kan röra sig om dödsbodelägare eller intressenter vid konkurser). Välj vilken/vilka du vill skicka brevet till. Skapa ett massbrev innehållande alla adressater eller separata brev till var och en av de utvalda (enklare att maila).

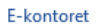

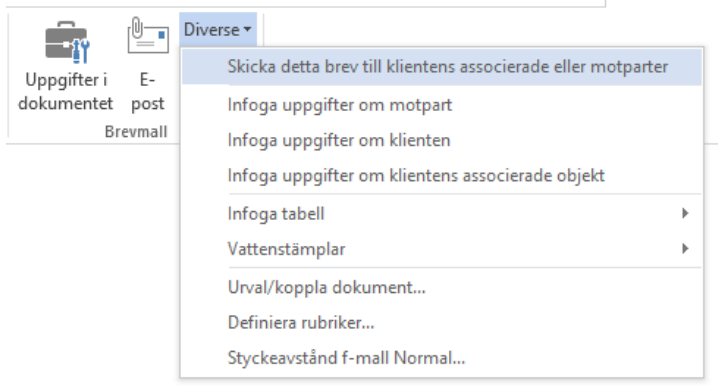

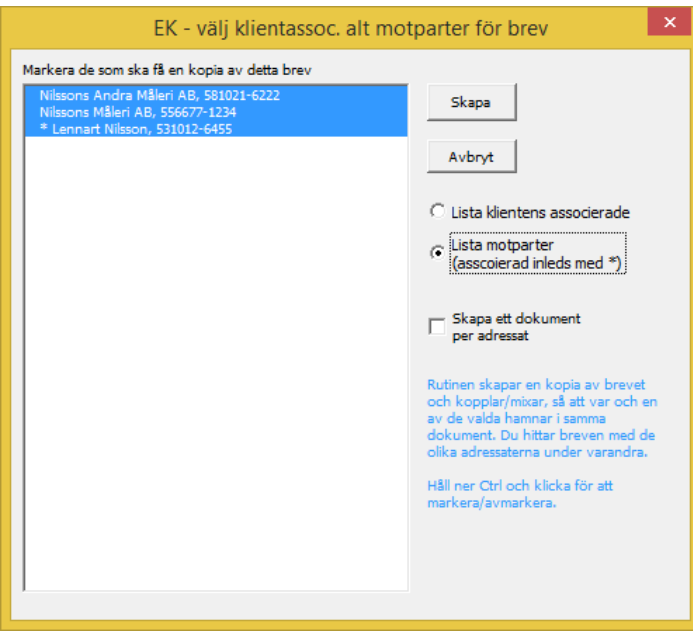

Du kan även använda en adresslista i Excel när du gör ett massutskick. Varför inte göra ett klienturval från Klartext, spara det i Excel och använda det som adresskälla i E-kontoret senare.

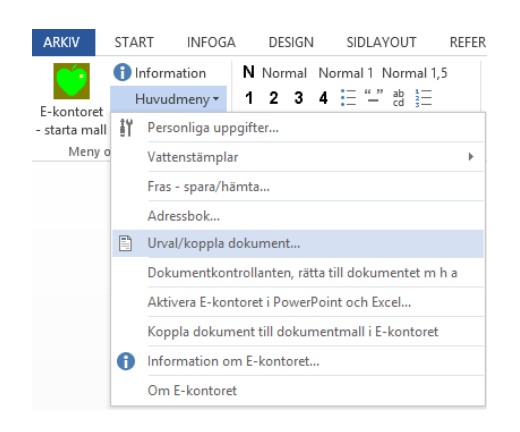

# Stöd vid installation och igångsättning

SoftIT SK AB ser till att hjälpa dig/er vid igångsättningen av E-kontoret så att inläggningen av anpassningen för din organisation görs på ett sätt som ger bästa möjliga stöd för er i det kommande arbetet.